# **Daisy 1200**

# **ESC/POS PRINTER**

**User's manual**

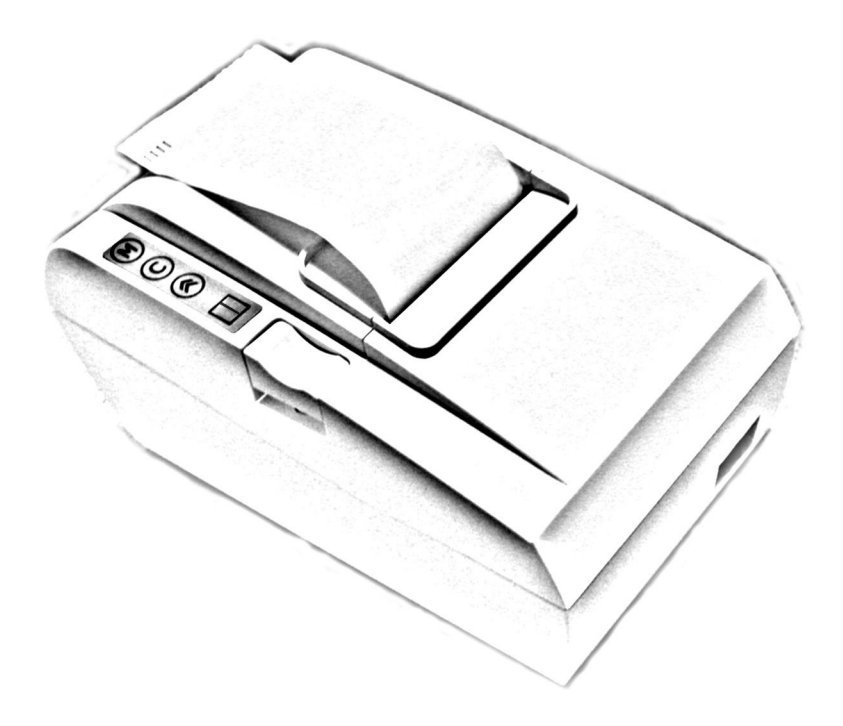

# **CONTENTS**

## **1. GENERAL OUTLINE**

- **1.1.Features**
- **1.2.Unpacking**
- **1.3.Specifications**

# **2. PREPARATION**

- **2.1.Connecting the AC adapter and AC power cord**
- **2.2.Connecting the interface cables**
- **2.3.Loading the paper**

#### **3. OPERATION PANNEL**

- **3.1.LED indicators**
- **3.2.Buttons Functions**
- **3.3.Wireless Bluetooth communication**
- **4. COMMAND LIST**

# **1 GENERAL OUTLINE**

# *1.1 Features*

The Daisy 1200 Printer is a line thermal printer which can be used in different applications like communication terminals, ESC/POS terminals & networks, and more.

- ESC/POS printer
- Compact design
- Low-noise printing
- Auto cutter mechanism provided as a standard unit
- Built-in input buffer
- Bar code printing
- High-speed printing at 150 mm/s max.
- Power supply AC adapter
- Built-in Drawer Kick-out interface
- Optional Wireless Bluetooth communication feature

# *1.2 Unpacking*

When unpacking the printer, confirm that the following items are provided:

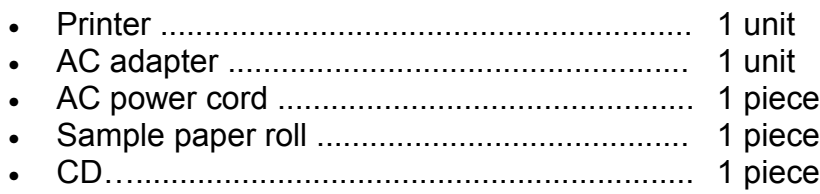

# *1.3 Specifications*

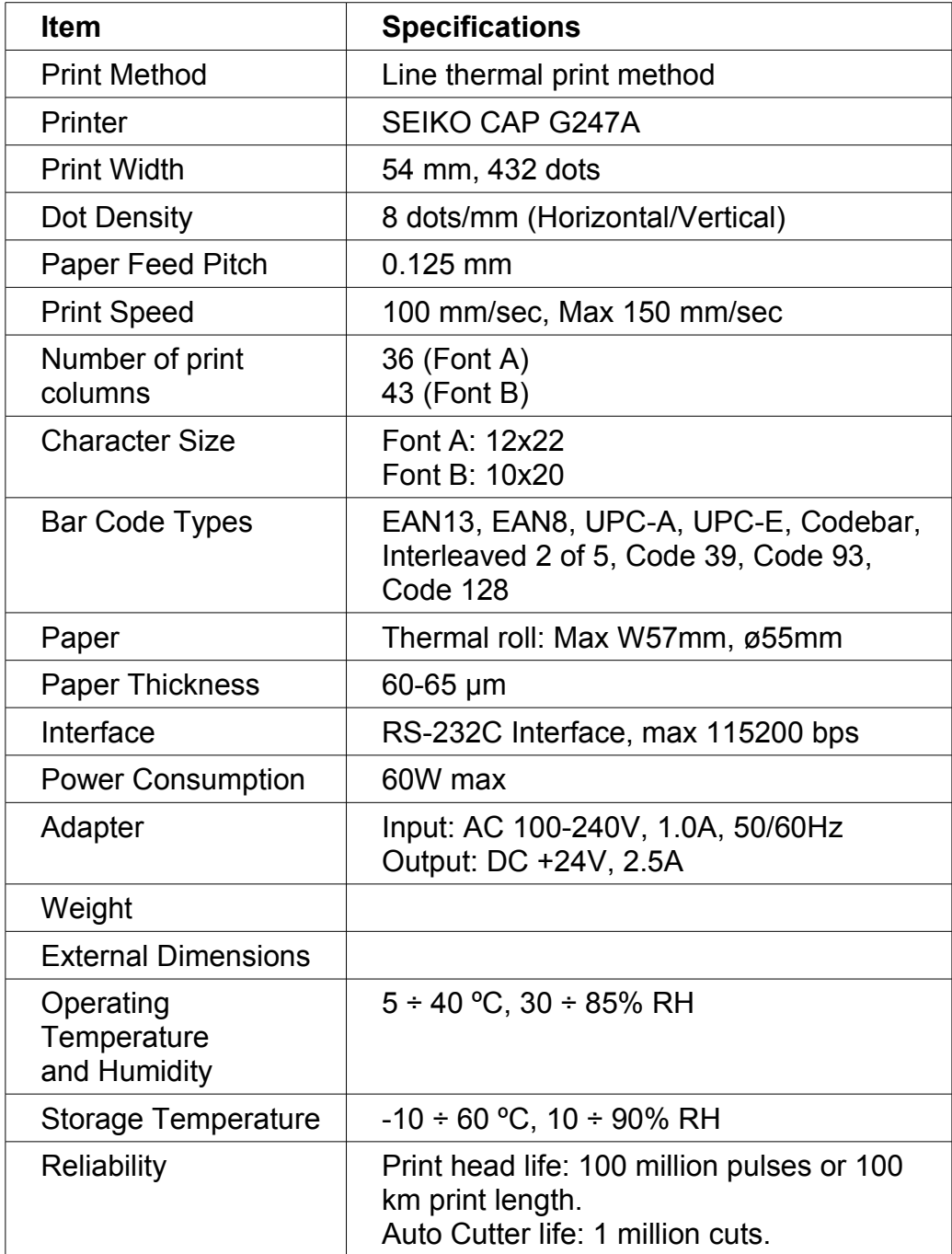

# **2 PREPARATION**

- *2.1 Connecting the AC adapter and AC power cord*
- **2.1.1 Switch the printer's power button off.**
- **2.1.2 Insert the power cable connector into the power connector on the back side of the printer.**
- **2.1.3 Connect the AC power cord to the AC adapter, and insert the AC-power cord plug into a suitable wall outlet.**

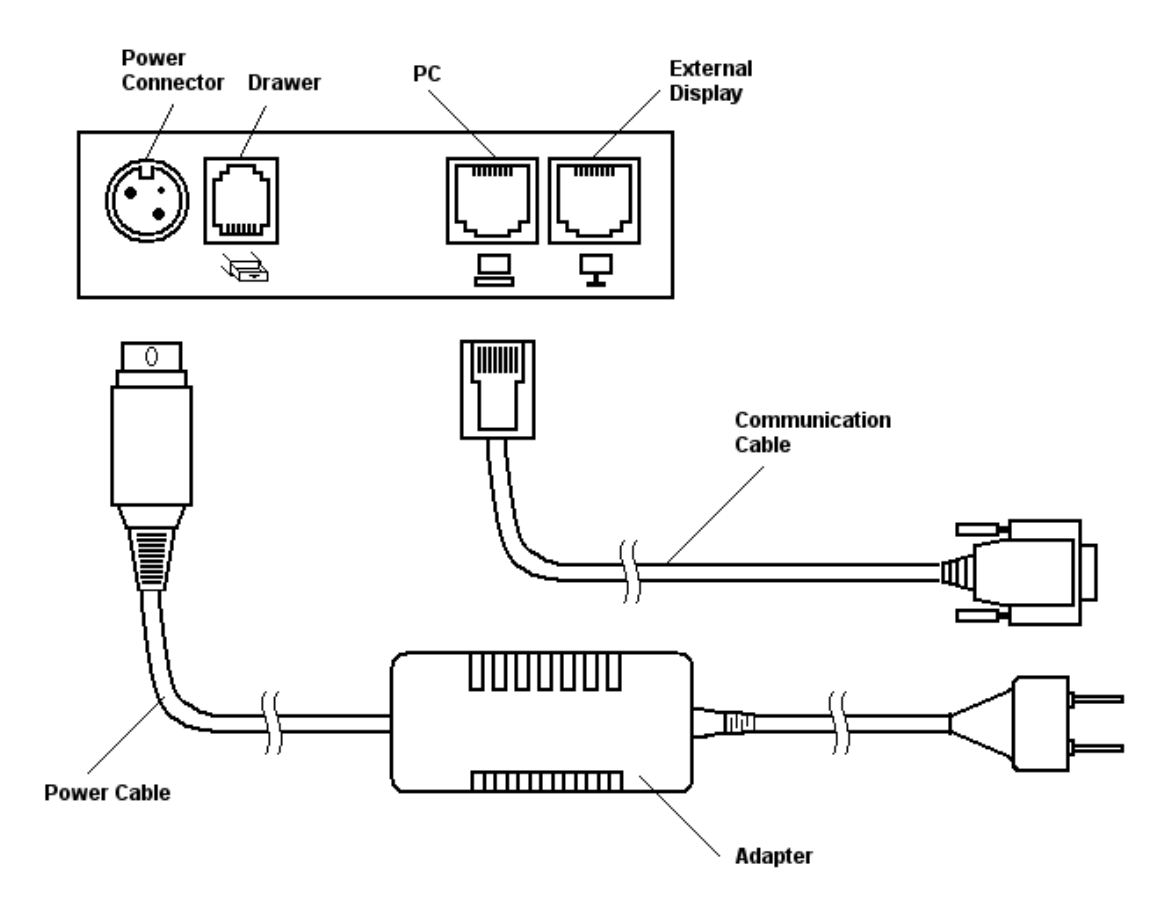

# *2.2 Connecting the interface cables*

- **2.2.1 Turn the printer off.**
- **2.2.2 Insert the RJ connector into the interface connector on the back panel.**
- **2.2.3 Connect the other end of the interface cable to the host computer.**

**If the printer has a Bluetooth module you may not need to connect the interface cable. Refer to section 3.3 for details.**

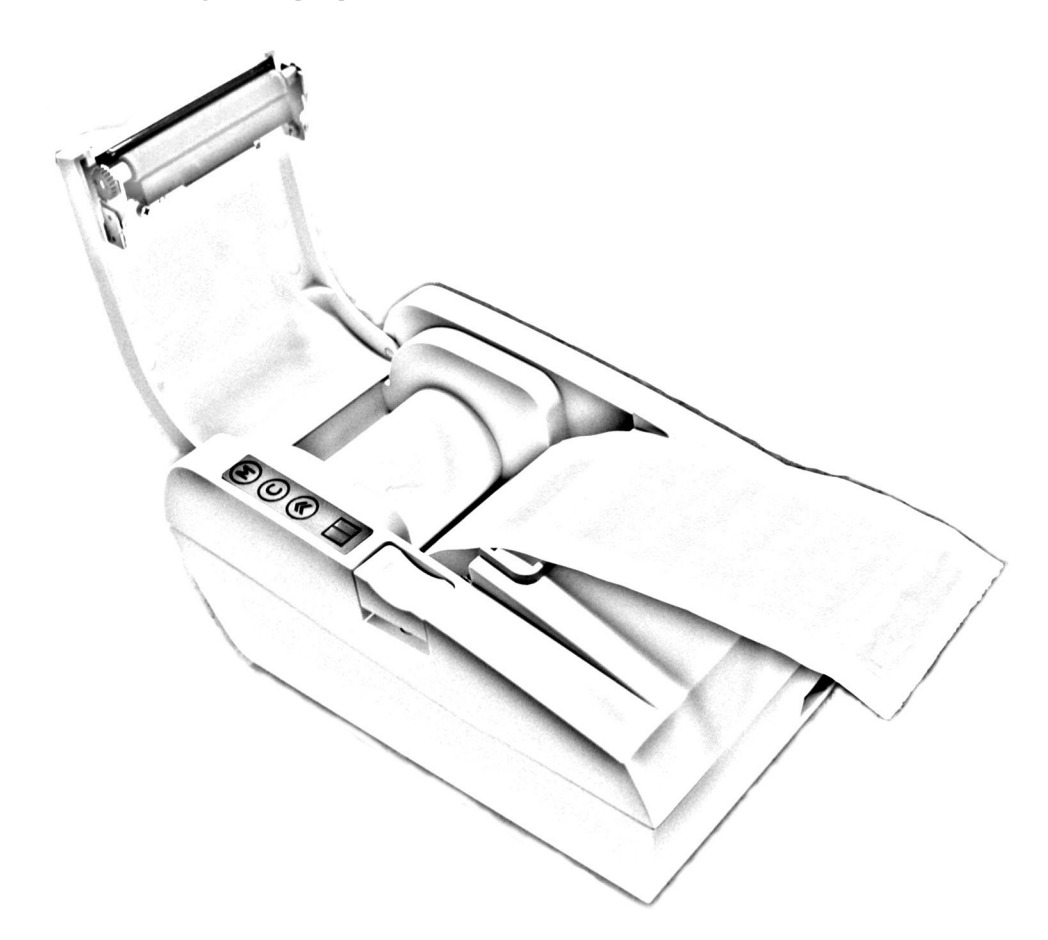

- **2.3.1 Turn the printer off.**
- **2.3.2 Push the eject button and open the printer cover.**
- **2.3.3 Place the paper roll into the the roll holder as shown on the picture above.**
- **2.3.4 Push on the printer cover until a "click" is heard.**

# **3 OPERATION PANEL**

# *3.1 LED indicators*

#### • **Power LED** The LED is activated when printer's power is turned on.

• **Mode LED** The LED is activated when the printer is printing. On error the LED is blinking until the error is cleared.

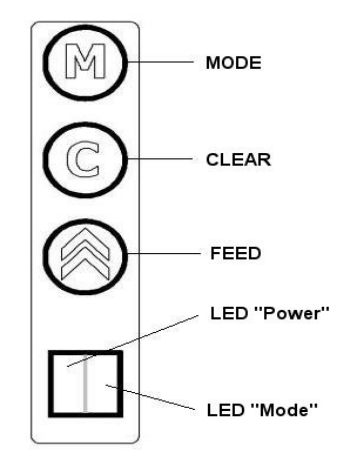

# *3.2 Buttons functions*

• **FEED**

When FEED button is pressed the printer feeds one line of paper. When the FEED button is held down for 2-3 seconds the printer feeds the paper continuously.

#### • **CLEAR**

When an error occurrs the user needs to press the CLEAR button to clear the error and to continue printing.

#### • **MODE**

There are two modes depending on the other buttons:

#### *SELF-TEST mode.*

Turn the printer off. Press simultaneously MODE and FEED buttons. Turn the printer on. Wait until it beeps three times, then release the buttons. The printer will print its current configuration.

## *RESET SETTINGS TO DEFAULTS mode.*

Turn the printer off. Press simultaneously MODE, CLEAR and FEED buttons. Turn the printer on. Wait until it three times, then release the buttons. The printer will print a message:

*"Restore default settings?" "\* press MODE for Yes" "\* press FEED for No"*

Press MODE to restore the defaults settings or FEED to cancel the operation.

# *3.3 Wireless Bluetooth communication*

If your printer has a Bluetooth module installed You will be able to establish connections to the host computer without communication cable. To enable the Bluetooth module You have to press and hold down MODE and CLEAR buttons simultaneously while the printer is powered (the Power LED is on). The following message will be printed:

#### *"Bluetooth ON"*

Press and hold down MODE and CLEAR buttons simultaneously once again to disable the Bluetooth module. The following message will be printed:

#### *"Bluetooth OFF"*

NOTE: The Bluetooth module is enabled and disabled by pressing buttons while the printer is on. For Self-test and Reset settings modes You have to turn the printer off before pressing and holding down any button.

NOTE: The Bluetooth module supports the following baud rates: 9600 bps, 19200 bps, 38400 bps, 57600 bps, 115200 bps.

The baud rate is set by the application running on the PC.

# **COMMAND LIST**

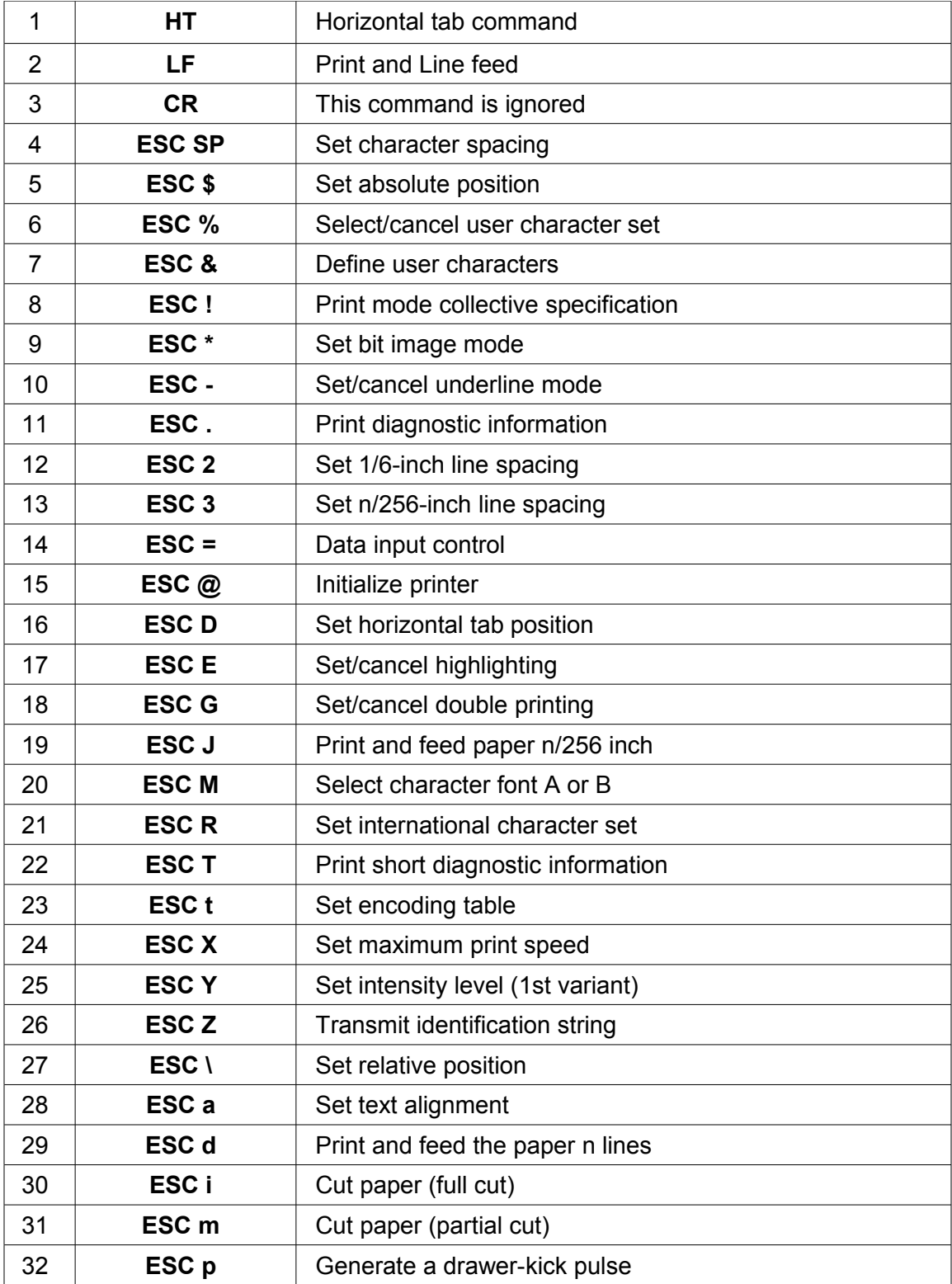

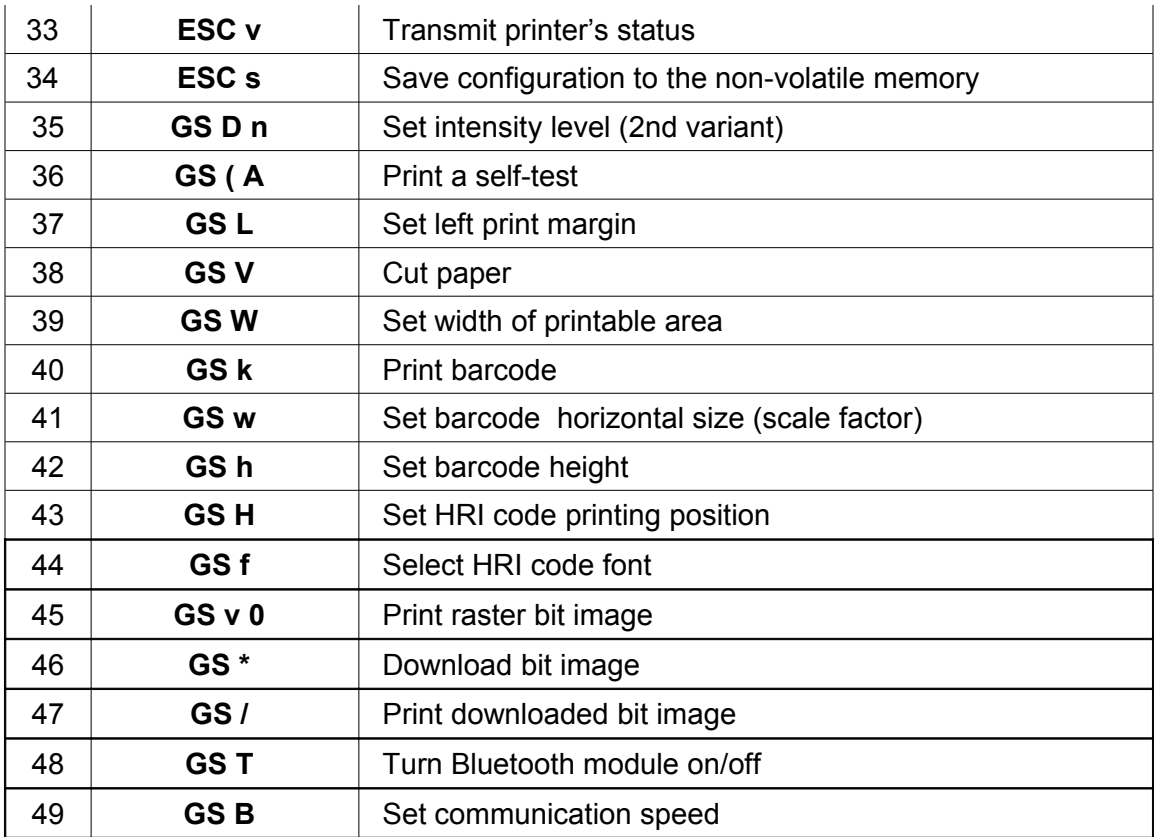

#### **1. HT**

#### **Horizontal Tab command**

[Code] **[09h]**

[Outline] Shifts the printing position to the next horizontal tab position.

• Ignored when the next horizontal tab position has not been set.

• The horizontal tab position is set by ESC D.

• Initial setting of the horizontal tab position is each 8 characters in 9th, 17th, 25th columns.

[See Also] ESC D

#### **2. LF**

#### **Print and feed the paper**

[Code] **[0Ah]** [Outline] Prints data contained in the input buffer. [See Also] ESC 2, ESC 3

#### **3. CR**

**Print command**<br>[Code] [**ODh**]  $[Code]$ 

This command is ignored.

#### **4. ESC SP n**

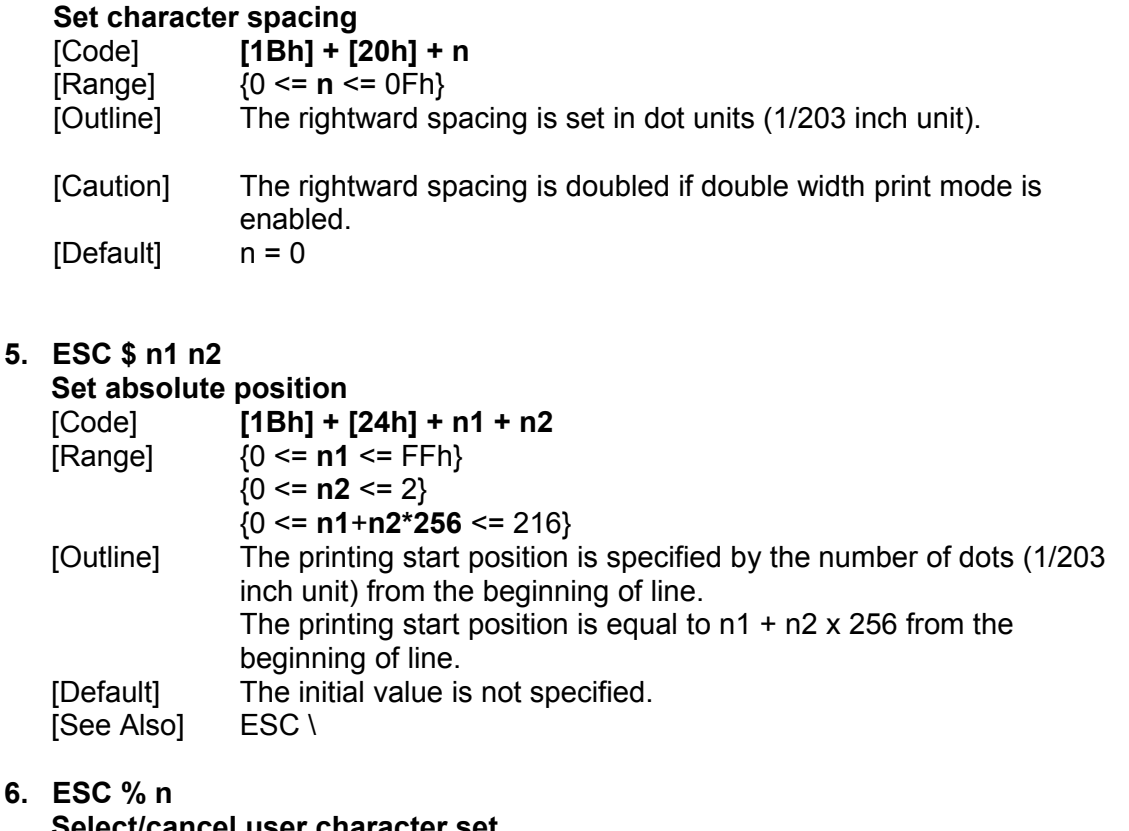

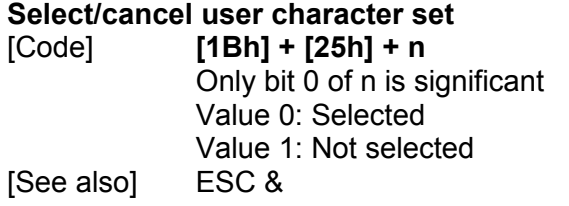

## **7. ESC & m n1 n2 [ d ] k**

**Define user characters**  $[Code]$   $[1Bh] + [26h] + m + n1 + n2 + D_1 + ... + D_{(m-n+1)k}$ [Range] {**m** = 0-3 Subcommand} {20h <=**n1** <= FFh } {n1 <= **n2** <= FFh }  ${k = (n2-n1+1)*44}$  when m=2 and k =  $(n2-n1+1)*40$  when m=3 } [Outline] Defines a group of user characters. m=0: Copy internal character set A to user character set A (Parameters n1, n2 and d are omitted) m=1: Copy internal character set B to user character set B (Parameters n1, n2 and d are omitted) m=2: Define character group with ASCII codes between >=n1 and <=n2 for character set A (12x22). Every character is 44 bytes, two bytes for each line. m=3: Define character group with ASCII codes between >=n1 and <=n2 for character set B (10x20). Every character is 40 bytes long.

**n1** is the ASCII code of the first and **n2** is the ASCII code of the last of (n2-n1+1) consecutive symbols.

To define a single symbol choose n1=n2.

**d** is the data that defines the symbols. Every Font A symbol consists of 44 bytes while every Font B symbol consists of 40 bytes.

Every font symbol is defined left to right, top to bottom, two bytes for each horizontal line. Every bit denotes one dot. A bit set to '1' means black dot. The most significant bit is the starting one.

[See Also] ESC %

#### **8. ESC ! n**

**Print mode collective specification** 

[Code] **[1Bh] + [21h] + n**  $[Range]$   $\{0 \leq n \leq FFh\}$ 

[Outline] Each **n** bit sets a print modifier according to the table:

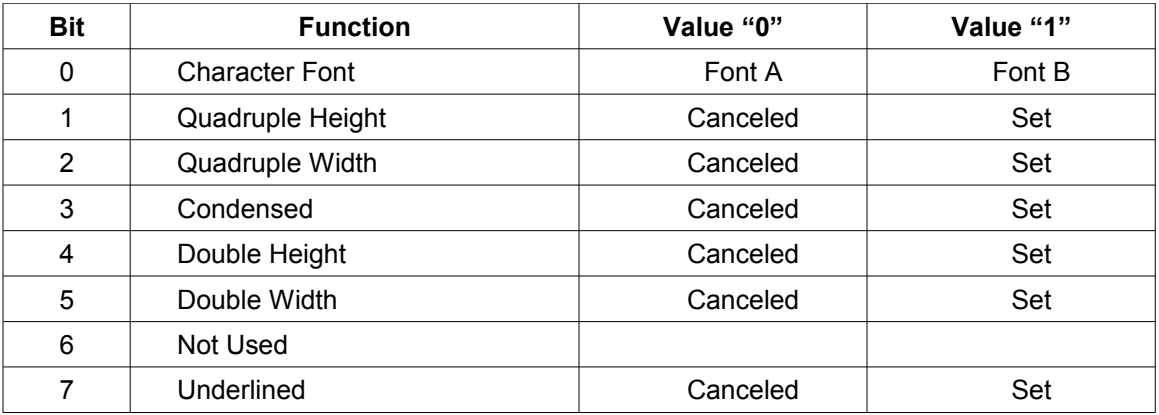

```
[Default] n = 0
[See Also] ESC E, ESC –
```
# **9. ESC \* m n1 n2 [ d ] k**

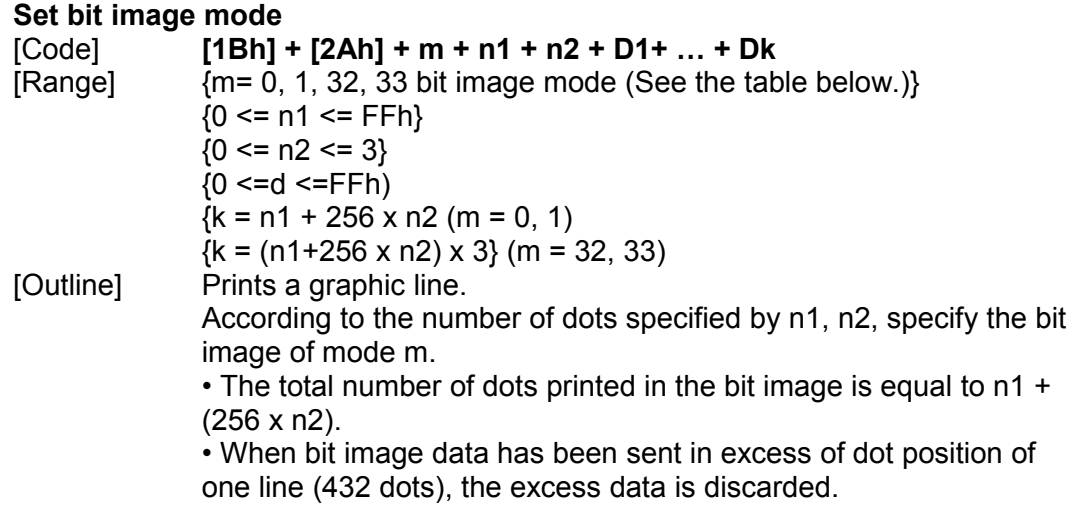

• d is bit image data, the bits subject to printing are set ("1") and

those not  $-$  cleared ("0").

• The bit image modes specified by m are as follows:

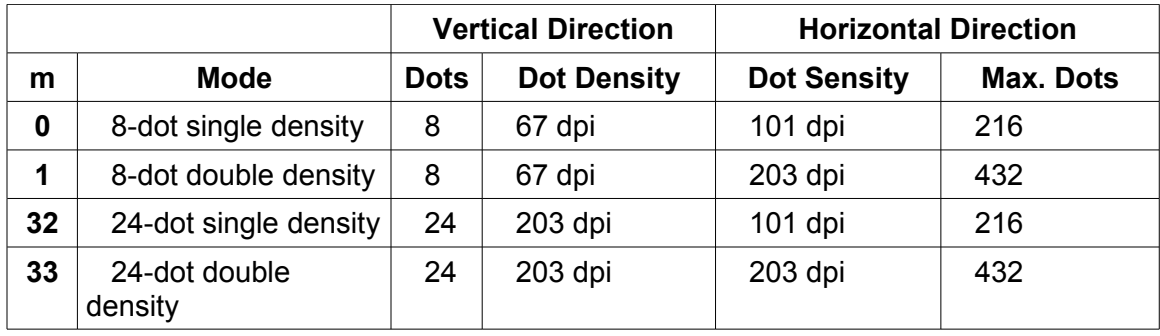

[Caution] • When the value of m (bit image mode) is out of the above range, the data following after n1 is processed as normal printing data. • After completion of a bit image printing, the printer returns to normal data processing mode.

The command has another variant with four new modes:

```
ESC * m n[ d ] k
ESC * m n a f [ d ] k
Specifying the Bit Image Mode (Sending graphics data horizontally)
[Code] [1Bh] + [2Ah] + m + n + { a + [00h] } +D1 + … +Dk
[Range] {m = 16, 17, 18, 20 bit image mode}
{0 <= n <= 40h}
{0 \le d \le FFh}{k = n * 24 * 48} (m = 16)
{k = n * 24 * 48} (m = 17) {After decompression}
{k = n * h * 48} (m = 18) {After decompression}
{k = n * 24 * 48} (m = 20) {After decompression}
{0 <= a <= 24 (Used only for mode 18.)}
{f = 0} (Used only for mode 18.)
```

```
[Outline] In these graphics modes is sent a graphics block with variable 
              width n*8 dots and height 24 dots for modes 16,17 and a dots for 
              mode 18. In mode 17 data is compressed, and the bytes count 
              specified is before the compression. In mode 16 the same data is 
              without compression. Mode 20 is similar to mode 17, but every 
              byte is mirrored before putting in the print buffer (bits 0 and 7, 1 
              and 6, 2 and 5, 3 and 4 change places). All modes are high 
              resolution (203 x 203 DPI).
              • When bit image data have been input in excess of dot position of
```
one line (432 dots) , the excess data are discarded. • **d** is bit image data, the bits subject to printing are taken as "1"

and those not as "0". [Caution] • When the values set in m (bit image mode) are out of the above range, the data following after n is processed as normal printing

data. • After completion of bit image printing, printer returns to normal data processing mode.

[Compression procedure for mode 17 and 18]

A simple RLE encoding like this in PCX files is used. If two most significant bits of the byte are set, the 6 LSB contain a repeat counter (1-63), and the next byte contains the data to be repeated. A single data byte with 2 MSB set must be sent as two bytes.

#### **10. ESC – n**

#### **Set/cancel underline mode**<br> **Codel Codel Codel** [Code] **[1Bh] + [2Dh] + n**

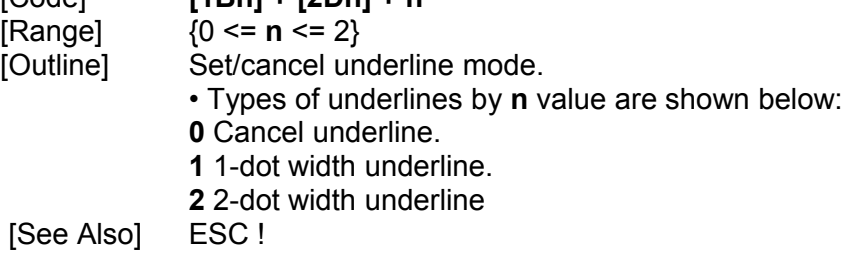

#### **11. ESC .**

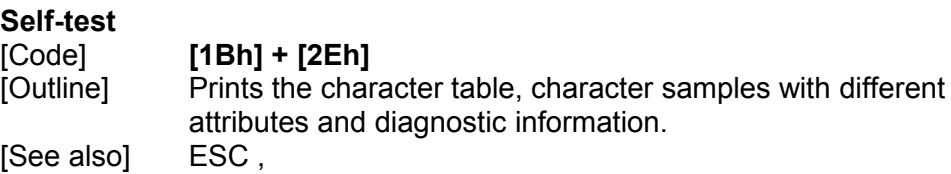

#### **12. ESC 2**

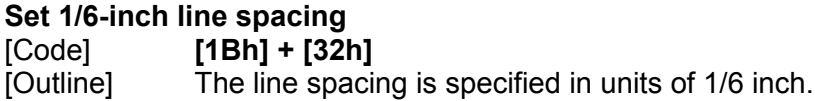

#### **13. ESC 3 n**

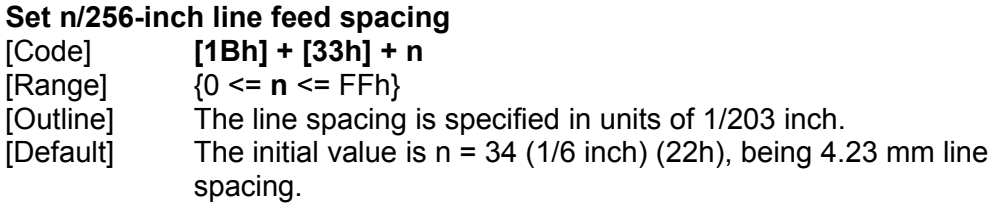

#### **14. ESC = n**

#### **Data Input Control**

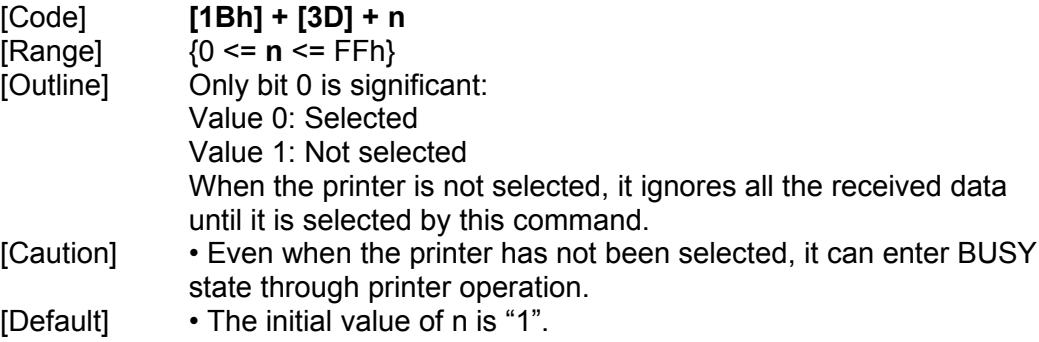

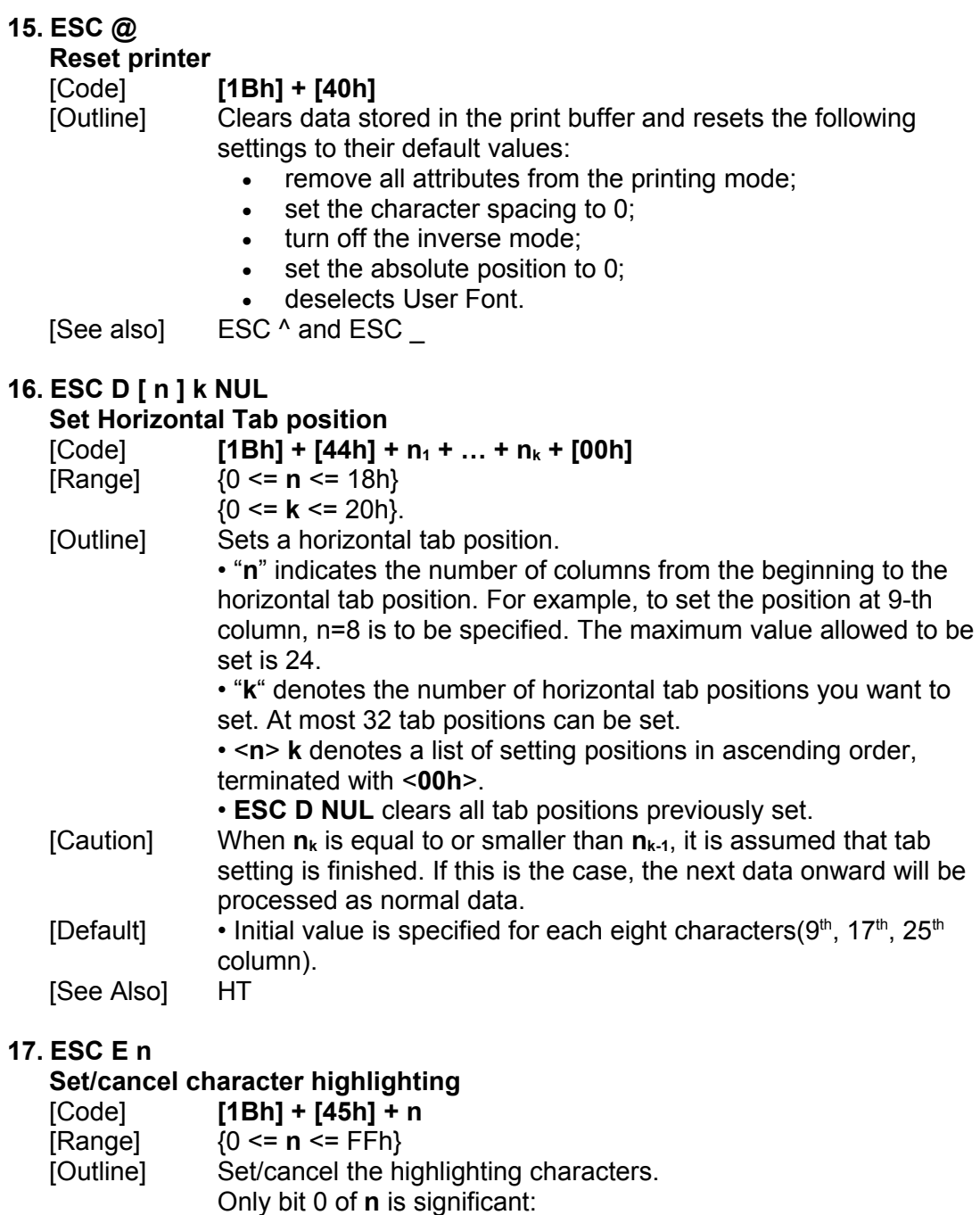

- **0** Cancel highligh mode.
- **1** Set highlight mode.
- [Caution] The print result of double printing and highlighted character printing is completely the same.<br>ESC !

[See Also]

#### **18. ESC G n**

## **Set/cancel Double Printing**

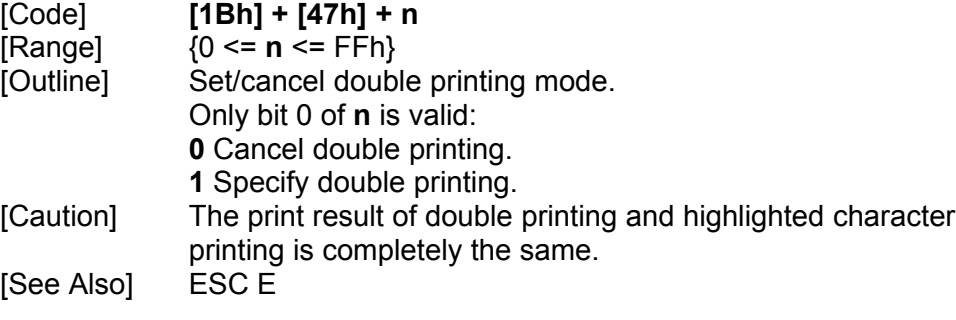

# **19. ESC J n**

# **Print and feed paper n/203 inch**

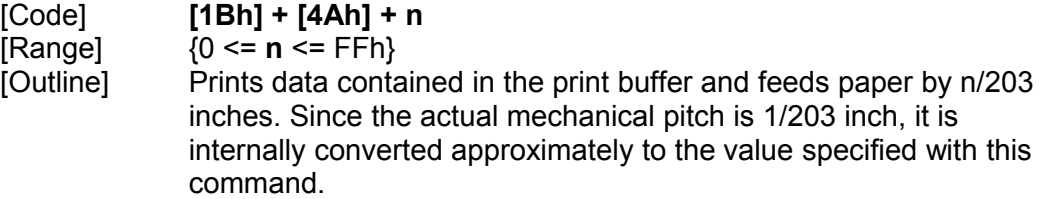

#### **20. ESC M n**

#### **Select character Font A or B**

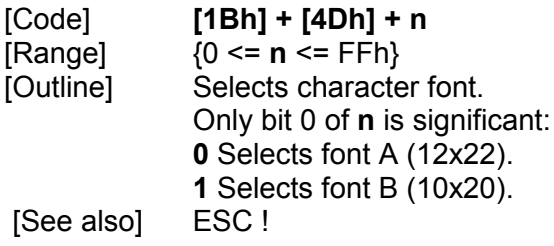

#### **21. ESC R n**

#### **Select international character set**

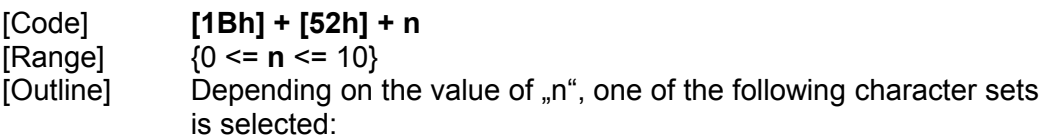

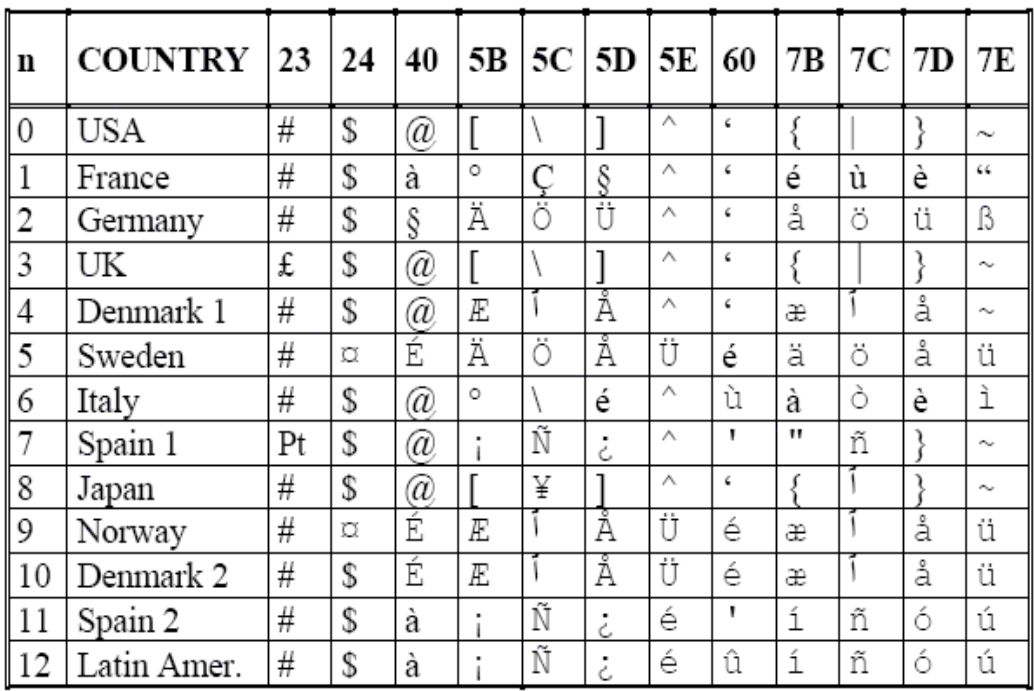

#### **22. ESC T**

## **Print short diagnostic information**

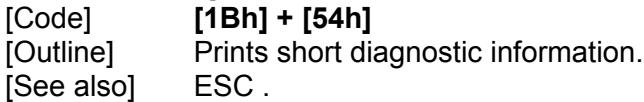

# **23. ESC t n**

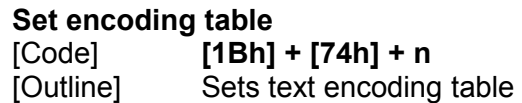

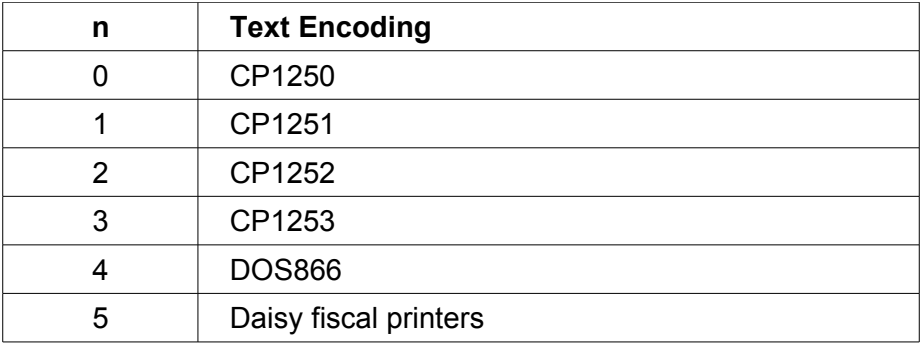

## **24. ESC X n**

**Set maximum printing speed**

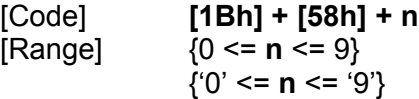

[Outline] Selects the maximum printing speed according to the value of '**n**': 0 or '0' about 100 mm/s 1 or '1' about 90 mm/s 2 or '2' about 85 mm/s 3 or '3' about 75 mm/s 4 or '4' about 70 mm/s 5 or '5' about 65 mm/s 6 or '6' about 60 mm/s 7 or '7' about 55 mm/s 8 or '8' about 50 mm/s 9 or '9' about 45 mm/s These values are approximate. The real maximum speed depends on the print intensity and the printing head's temperature. [Default] The default value is 0 – maximum printing speed.

#### **25. ESC Y n**

#### **Select the intensity level** [Code] **[1Bh] + [59h] + n** [Range] {0 <= **n** <= 2} [Outline] Set the intensity level. **0 or '0'** Set low intensity; **1 or '1'** Set middle intensity; **2** or '**2**' Set high intensity. [Caution] Higher intensities lead to lower speed. There is another variant of this command (see GS commands). [Default] The initial value of n is 1. [See also] GS D

#### **26. ESC Z**

#### **Transmit identification string.**

[Code] **[1Bh] + [5Ah]** [Outline] The printer transmits 32 bytes of information with the following structure: 1 – 22: Printer name complemented(padded) with 'space' up to 22 symbols. 23 – 25: Firmware version – 3 digits (in ASCII format). 26 – 27: Language version – 2 letters. 28 – 32: 5 bytes flags. Each bit describes a printer feature, as '1' means that the feature is present, while '0' means its absence. Bits are described as follows: **Bits Meaning:** 28.0 Supports IrDA mode 28.1 Supports magnetic stripe card reader 28.2 Supports simultaneous reading of three tracks from a magnetic stripe card 28.3 ASCII codes above 127 contain Katakana symbols 28.4 Supports JIS and Shift-JIS symbols 28.5 Printer supports ESC . and ESC T commands 28.6 Not Used 28.7 Reserved – always 1 29.0 Supports downloadable fonts and firmware

29.1 Korean support 29.2 Black mark support 29.3 Bar code reader support 29.4 USB A installed 29.5 USB B installed 29.6 Not Used 29.7 Reserved – always 1

Bytes 30, 31 and 32 are always 0x80

#### **27. ESC \ n1 n2**

#### **Set Relative Position**

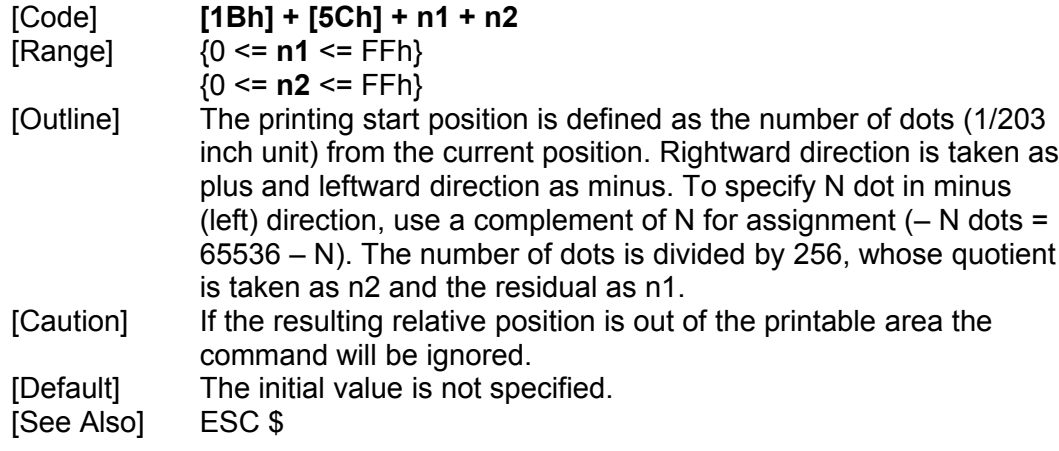

#### **28. ESC a n**

#### **Aligning the characters**

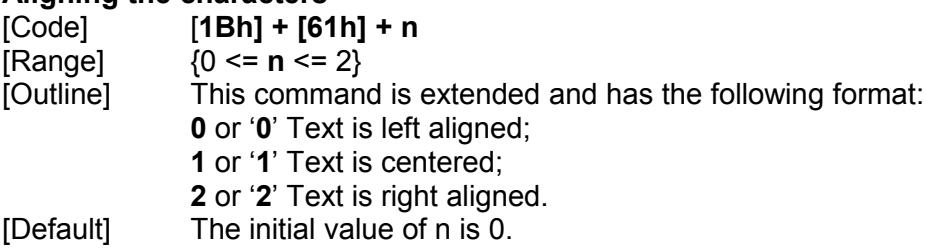

#### **29. ESC d n**

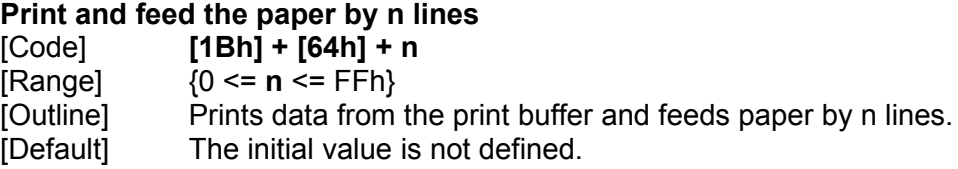

#### **30. ESC i**

## **Cut the paper (full cut)**

[Code] **[1Bh] + [69h]** [Outline] The command performs a full cut. The command is valid only at the beginning of a line.

#### **31. ESC m**

**Cut the paper (partial cut)** [Code] **[1Bh] + [6Dh]** [Outline] The command performs a partial cut (one point remaining in the middle).

The command is valid only at the beginning of a line.

#### **32. ESC p**

**Generate a drawer-kick pulse**

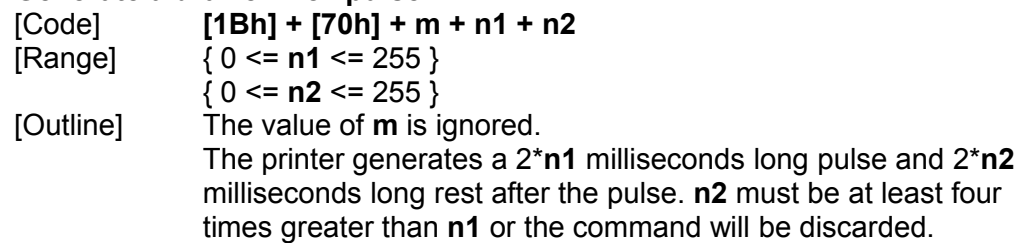

#### **33. ESC v**

#### **Transmit printer status**

[Code] **[1Bh] + [76h]**

[Outline] Current printer status is transmitted over the serial interface.

Status sent out consists of 1 byte.

Bits Meaning:

- Bit 0: Paper error = 1, otherwise = 0;
- Bit 1: Reserved;
- Bit 2: Printer's head temperature is too high = 1, otherwise = 0;
- Bit 3: Reserved;
- Bit 4: Printer is started = 1, otherwise = 0;
- Bit 5: Printer is busy = 1, otherwise = 0;
- Bit 6: Reserved;
- Bit 7: Reserved.

#### **34. ESC s**

#### **Save configuration**

[Code] **[1Bh] + [73h]** [Outline] Saves all printer configuration and User Font to non-volatile memory. Next time printer will start with the saved configuration. [Caution] There is a button sequence to reset all settings to defaults.

#### **35. GS D n**

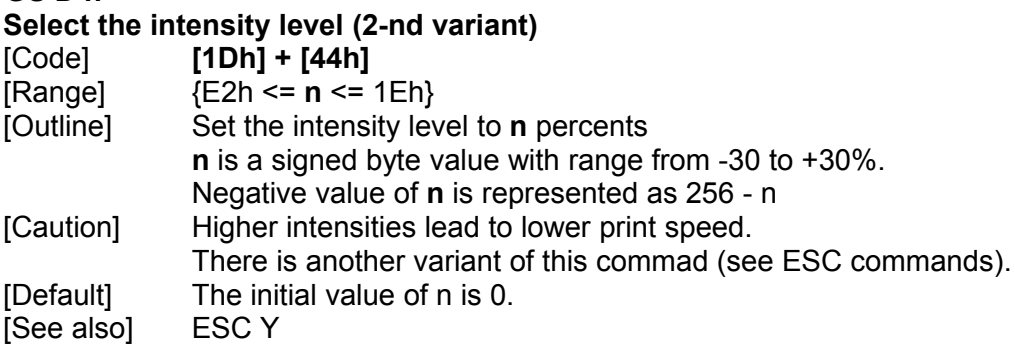

## **36. GS (A pL pH n m**

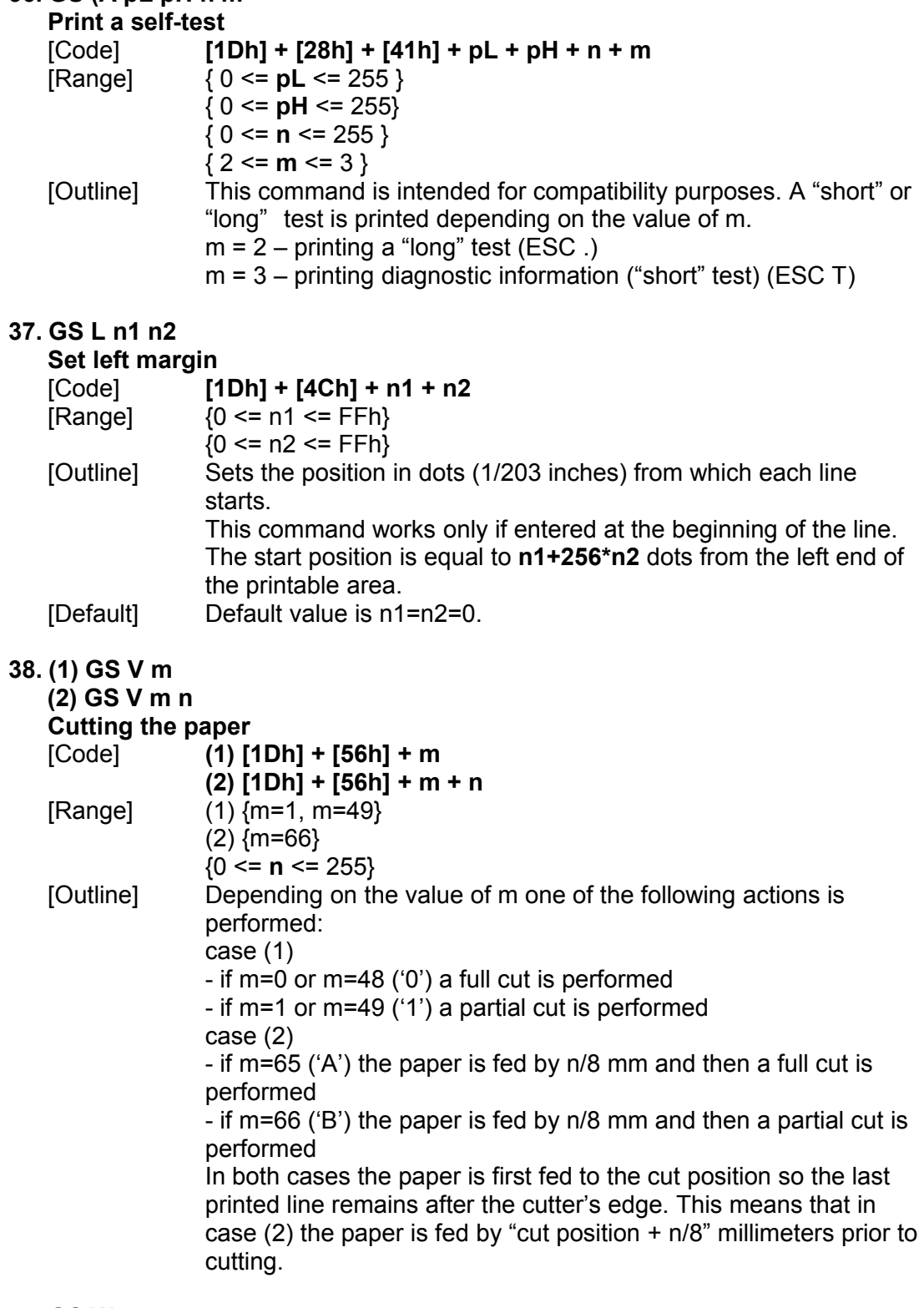

# **39. GS W**

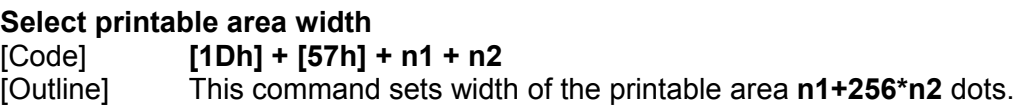

If the width is longer than the left end of the printable area + **n1+256\*n2,** the width is set to the width of the whole printable area minus the left end of the printable area. The printable area is expanded to right to hold the last symbol.

**40. (1) GS k m [ d ] k NUL**

**(2) GS k m n [ d ] k**

**Print a bar code**

[Code] **(1) [1Dh] + [6Bh] + m + Di + [00h] (2) [1Dh] + [6Bh] + m + n + Di**

 $[Range]$  (1)  ${0 \le m \le 6}$ (2) {65 <= **m** <= 73}

[Outline] Prints a bar code.

The beginning of line is considered as the next printing start position.

Depending on the value of m, the following bar code can be selected.

**d** id the bar code data to be printed and **k** indicates the number of characters to be printed.

**n i**ndicates number of characters when 65 <= m <= 73. **m** determines bar code type:

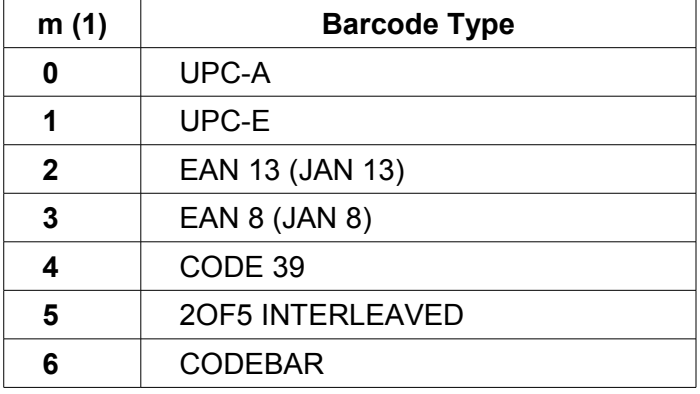

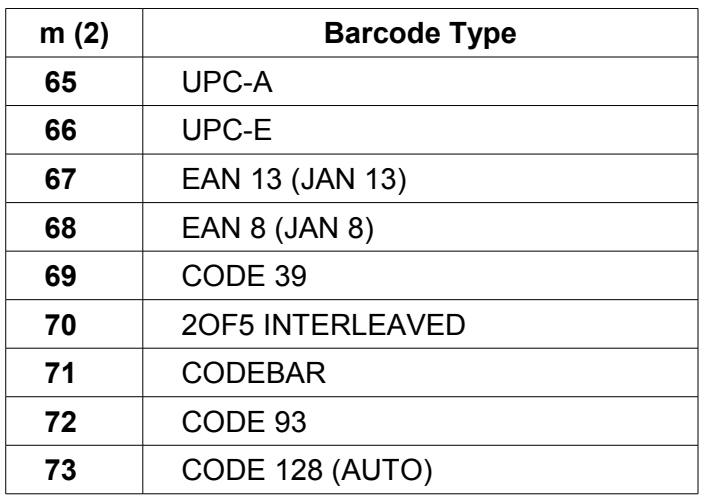

#### **41. GS w n**

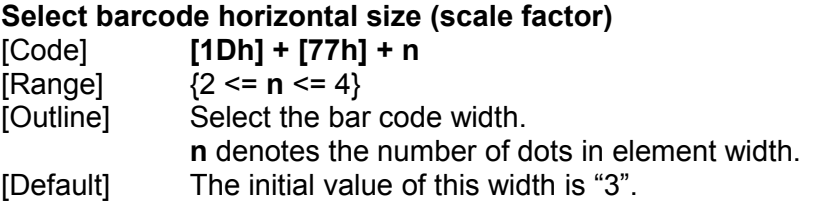

#### **42. GS h n**

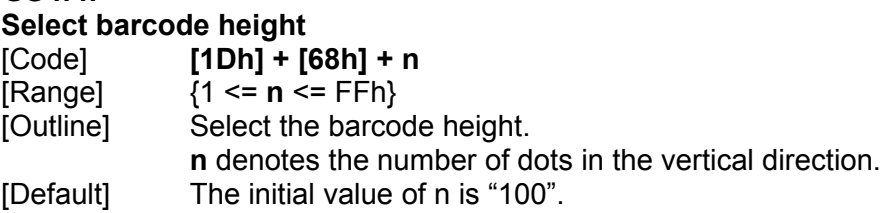

#### **43. GS H n**

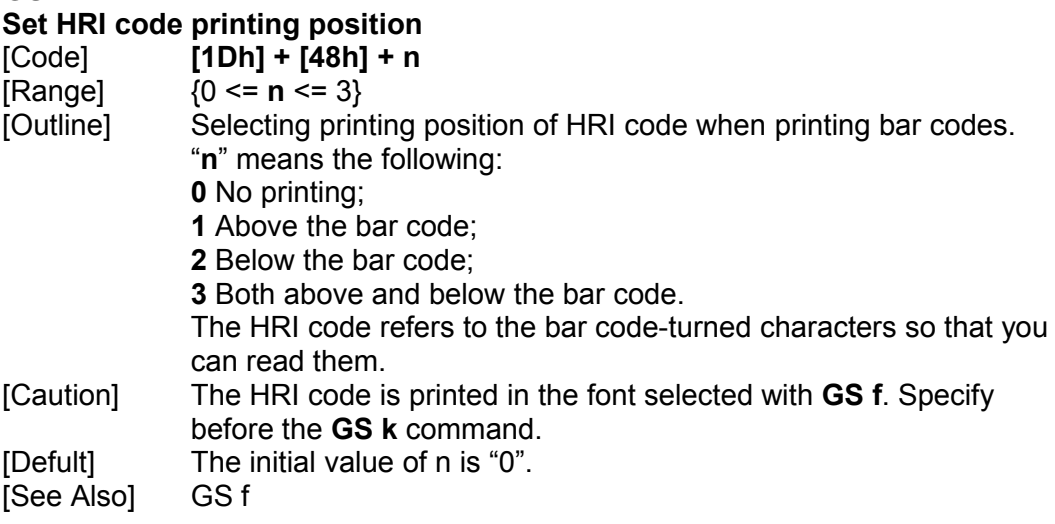

# **44. GS f n**

#### **Select HRI code font**

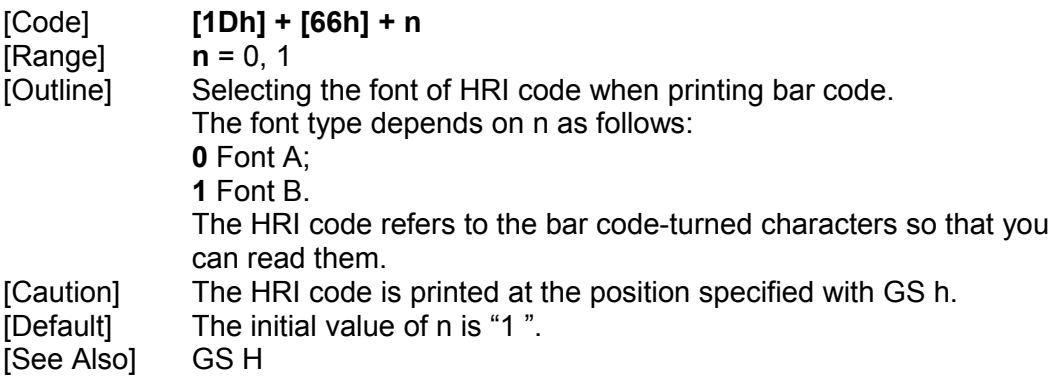

#### **45. GS v 0**

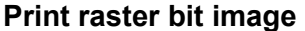

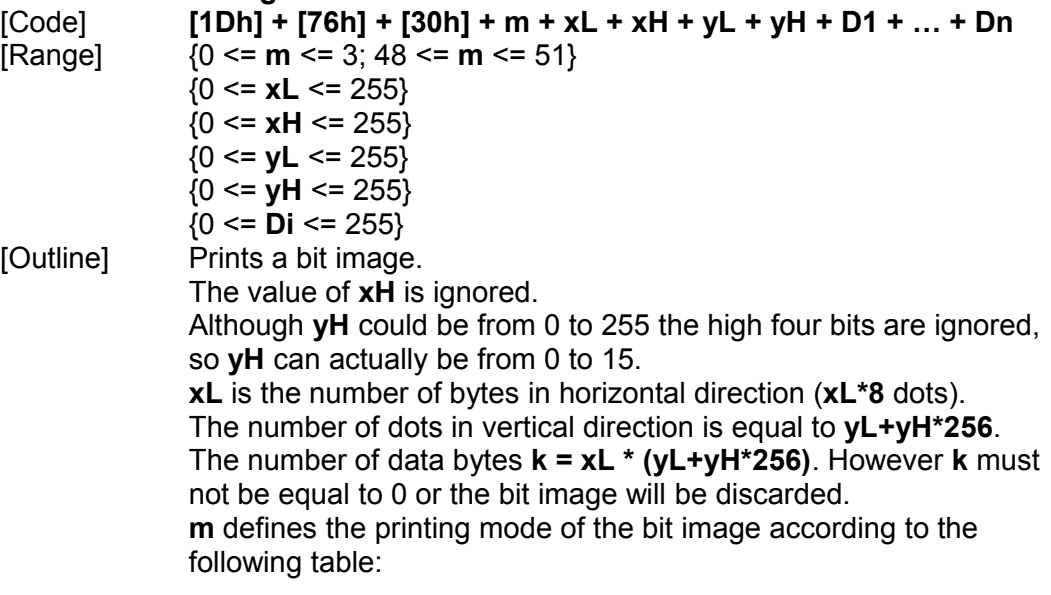

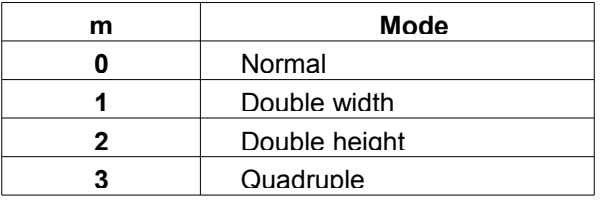

The bit image is defined line by line from left to right. The most significant bit of each byte is the leftmost dot and the least significant bit is rightmost dot.

The data that exceeds the printing width of the line is discarded. The raster bit image can be positioned using the commands ESC \, ESC \$ and GS L.

#### **46. GS \***

#### **Download a bit image**

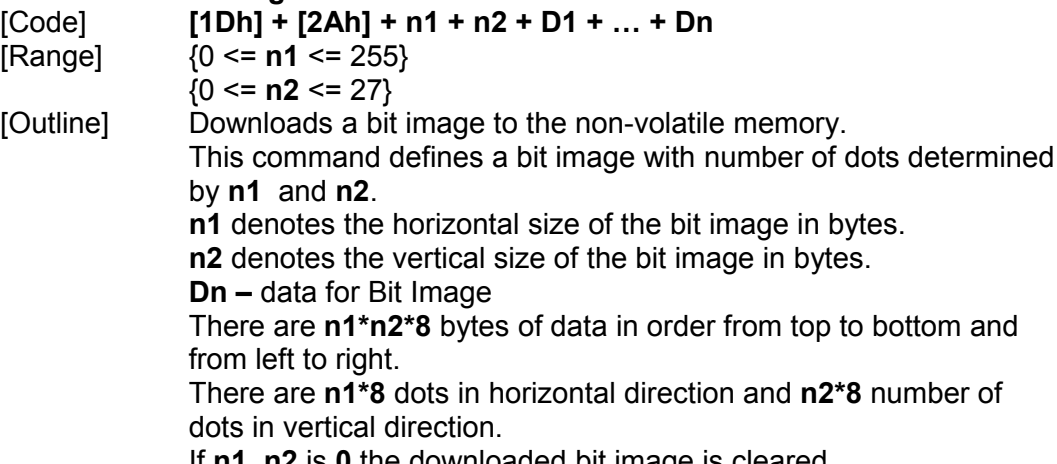

If **n1**, **n2** is **0** the downloaded bit image is cleared.

#### **47. GS / m**

#### **Print the downloaded bit image**

[Code] **[1Dh] + [2Fh] + m**

 $[Range]$   $\{0 \le m \le 3\}$ <br>  $[Outline]$  Prints the down

Prints the downloaded bit image in a mode specified by **m**.

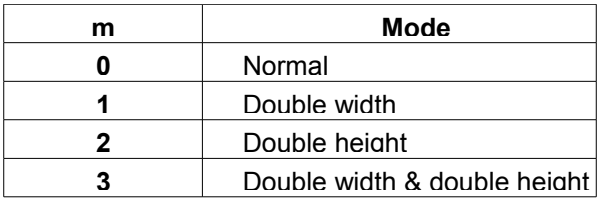

[See Also] GS \*

#### **48. GS T n**

#### **Turn on/off Bluetooth module**

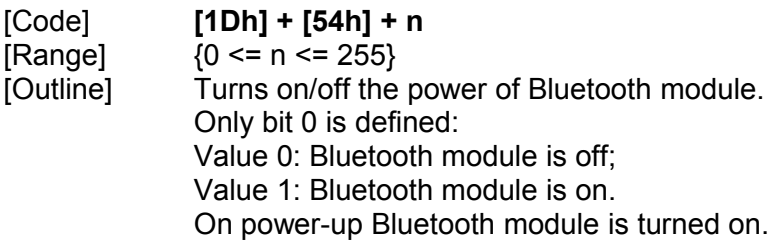

#### **49. GS B n**

#### **Set communication speed**

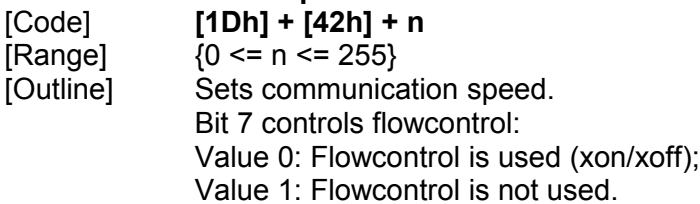

Bits 3-0 select communication speed:

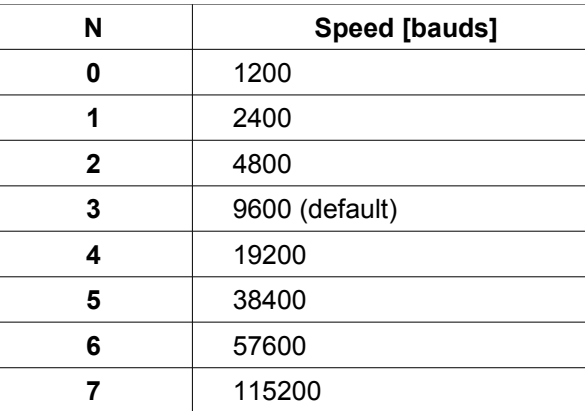

[Note] The Bluetooth module supports the following communication speeds: 9600, 19200, 38400, 57600, 115200 bps.